## **Обновление прошивки (в автоматическом режиме).**

Для этого переходим по пути Настройки=>Прочее=>Обновление прошивки:

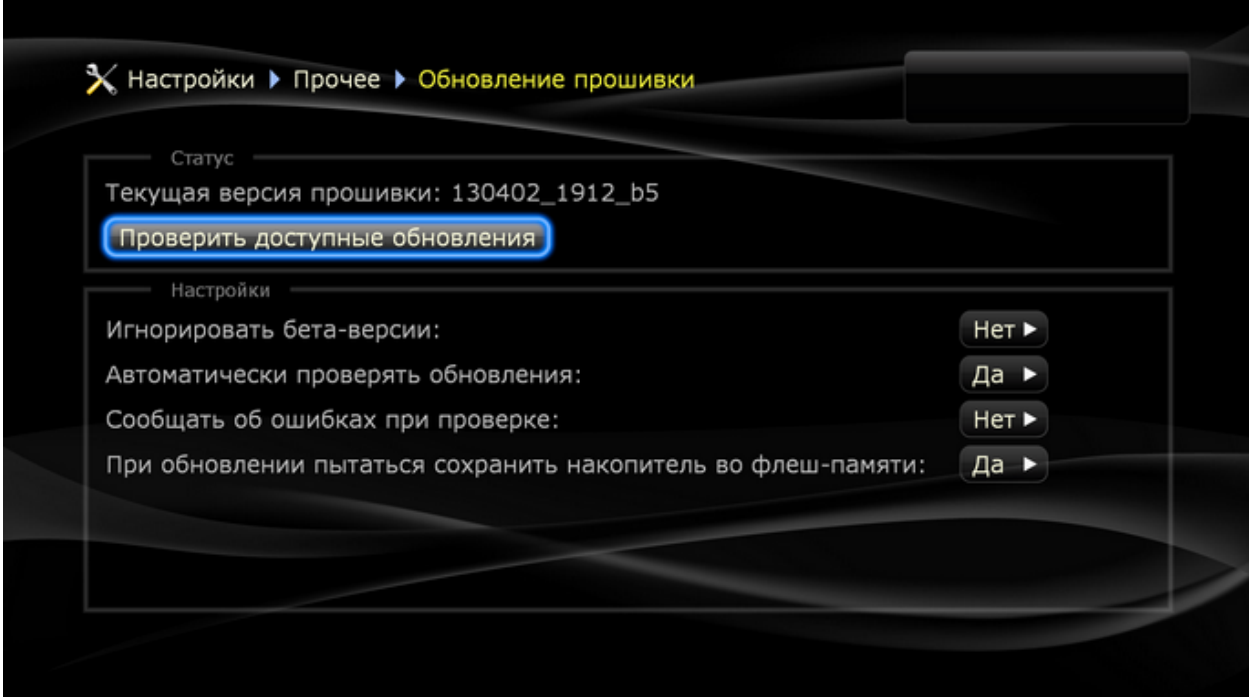

Выбираем: "Проверить доступные обновления".

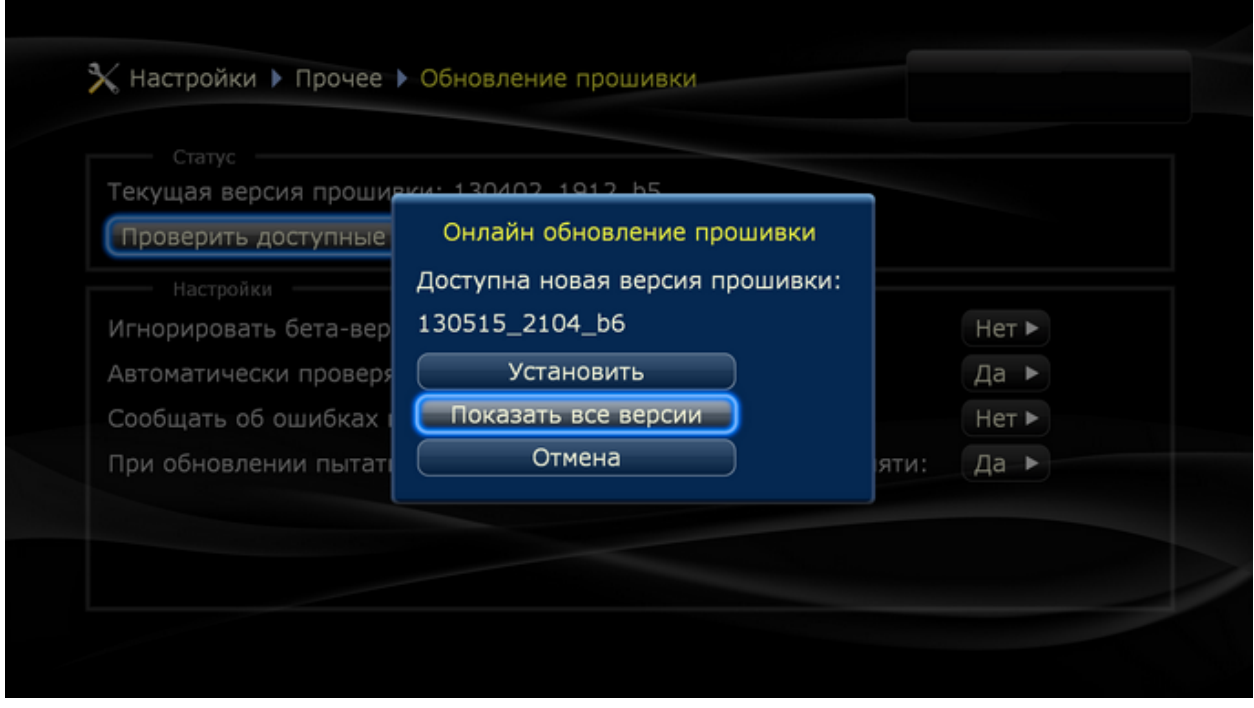

Убедитесь что вы используете последнею версию прошивки. Выбираем: "Показать все версии".

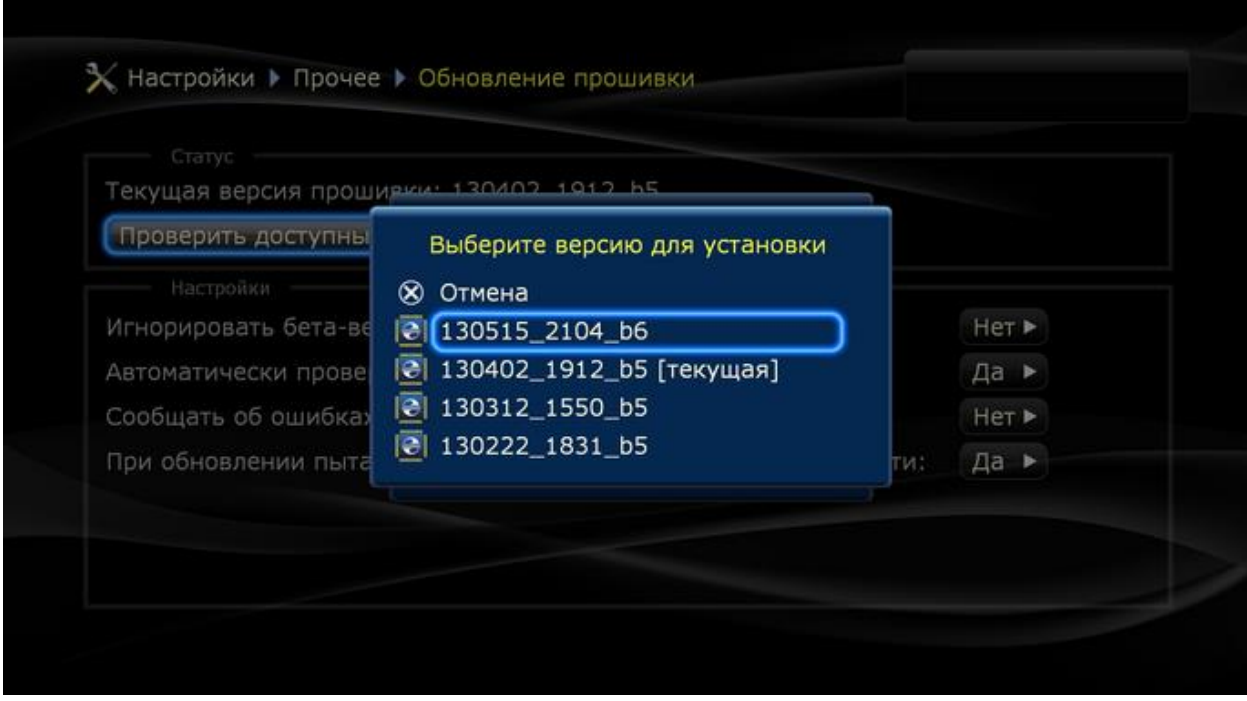

Рекомендуем установить последнею версию прошивки(бета или стабильная).

Для Dune HD 101 и 301 мы рекомендуем установить прошивку 120815\_2150, т.к. она самая быстрая при работе с плагином Вдали TV.

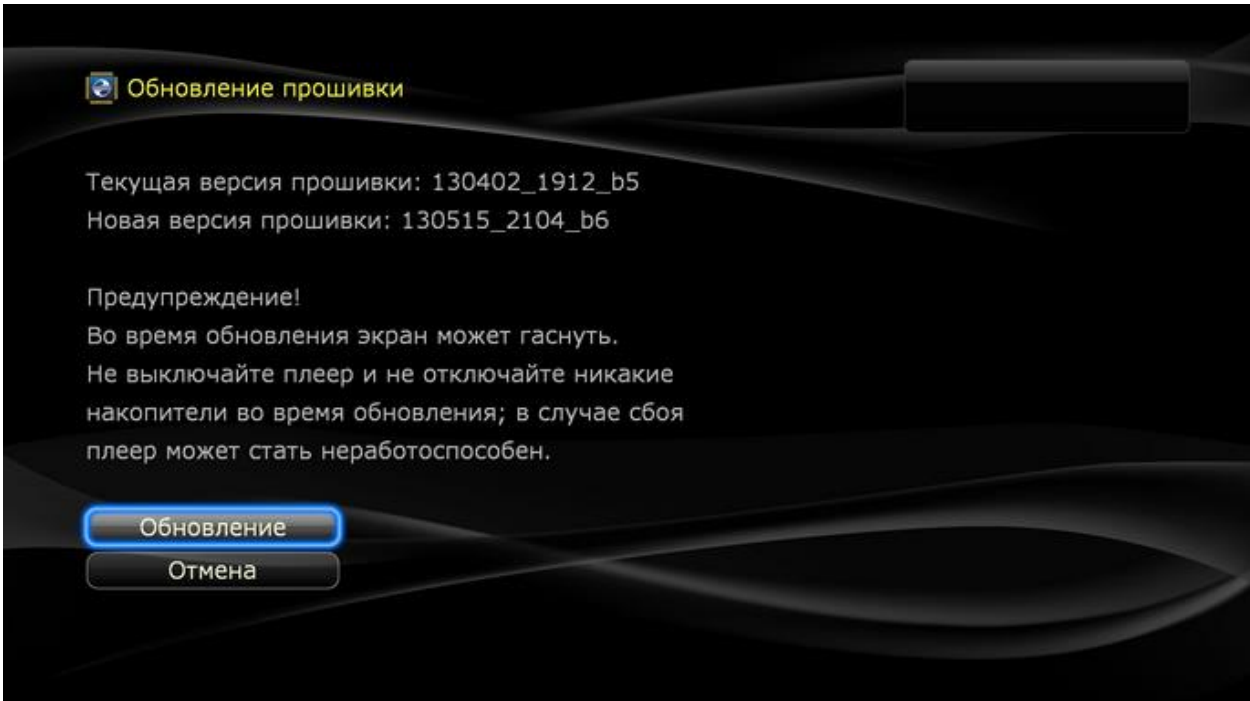

Выбираем: "Обновление".

Прошивка будет производиться в автоматическом режиме. После загрузки файла прошивки из интернета, она будет установлена. В процессе плеер будет перезагружаться. Во время перепрошивки не выключайте питание плеера, т.к. это может привести к его поломке.